特集病院における図害館システムの現況

# ファイルメーカーProを利用した蔵書管理

藤本 敦子

## I.はじめに

当院図書室では、1995年より単行書・製本雑 誌をコンピュータで管理することになりまし た。最近ではさまざまな図書管理ソフトが販売 されていますが、蔵書数や利用者数の少ない当 室には馴染むソフトもなく、その上、コスト面 においても導入するには無理がありました。そ のため、やむなく、蔵書データの蓄積を目的と した独自のコンピュータ管理を行うことにしま した。そこで蔵書管理について、当室(小規模 な図書室)の悪戦苦闘ぶりをご紹介させていた だきます。

## Ⅱ、当室の蔵書管理

現在、管理業務で使用しているソフトは、 ファイルメーカー Pro 6.0 (Windows and Mac) です。このソフトは、管理業務だけでなく相互 貸借業務等にも利用し、大変重宝しています。 しかし、まだまだ使いこなせていないのが現状 で、見た目にも貧弱な管理方法ですが、簡単に ご説明いたします。

まず、管理上必要な書誌データ(書名・著者 名・出版社・分類番号.etc)のフィールドを定 義し、データベースの土台を作ります(図1)。

次に、業務上必要な項目をレイアウト設定し (図2)、それぞれに必要なフィールドを組み合 わせ、データベースファイルを作成します。ま た、基本データ(全書誌データ)の準備さえし  $\frac{1}{\sqrt{141}}$  = times to the top of the top of the top of the top of the top of the top of the top of the top of the top of the top of the top of the top of the top of the top of the top of the to

ふじもと あつこ:独立行政法人 国立病院機構 大阪医療 センター図書室 fujimoto@onh.go.jp

ておけば、自由自在にレイアウトができ、必要 に応じたデータベースファイルをいくつでも作 成することができます。その上、検索やソート も可能なので大変便利です。では、実際に活川 しているレイアウトについてご紹介いたしま す。

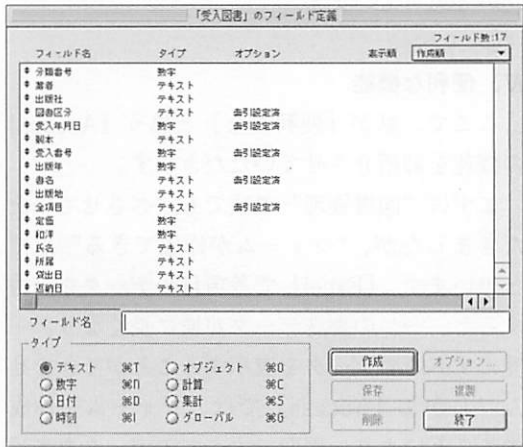

### 図1.フィールド定義

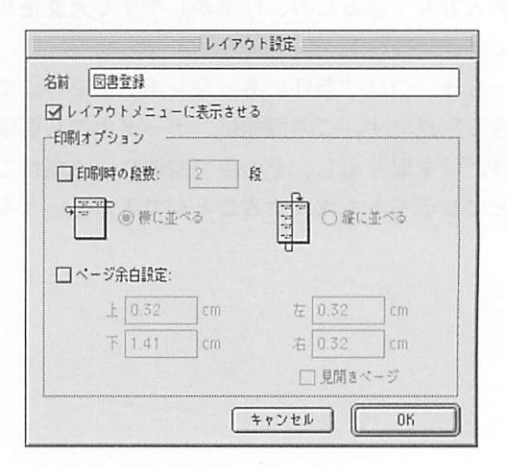

### 図2. レイアウト設定

1.図書登録(基本データの入力)

基本データベースとなる「図書登録」につい ては図3のように、書誌データを全て表示させ ます。

2.受入登録印

コンピュータ管理以前は、図4のような受入 登録印を表紙の裏に押印し、その上から受入番 号(登録番号)をナンバーリングで押印してい ましたが、現在は、タックシールに受入登録印 (図4)をプリントし、表紙の裏に貼付してい ます。この場合、はがれる恐れがありますので、 小口印及び隠し印が必要です。また、受入登録 印には書名を表示する必要はないのですが、 タックシール貼付の際、図撫と照合するために、 あえて挿入しました。このような融通性・独自 性があるのも手作りならではでないでしょう か。

3.ブックラベル

単行書の受入が少ない当室では、当初、図5 のようなブックラベルをレイアウトし、無地の タックシールにプリントして使っていました。 しかし、使用したタックシールが耐久性に欠け ていたことと、今後、単行番の受入が増加した 場合のことなどを考えるとあまり能率的・効率

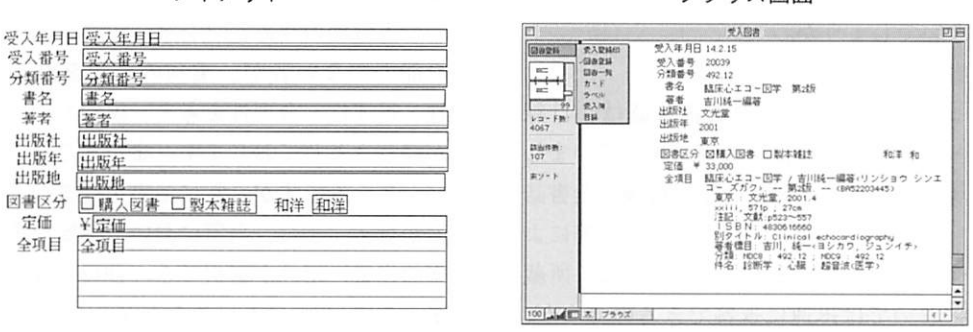

レイアウト ブラウズ画面

図3. 図書目録(レイアウトとブラウズ画面)

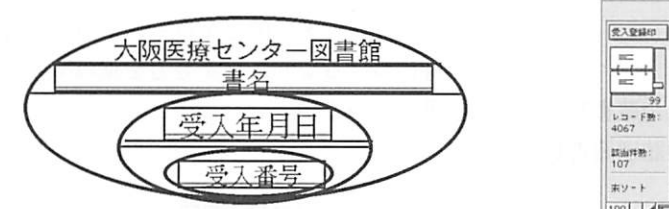

レイアウト<br>ブラウズ画面

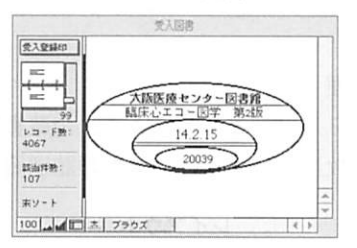

図4. 受入登録印(レイアウトとブラウズ画面)

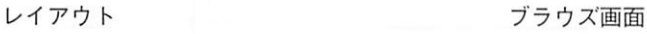

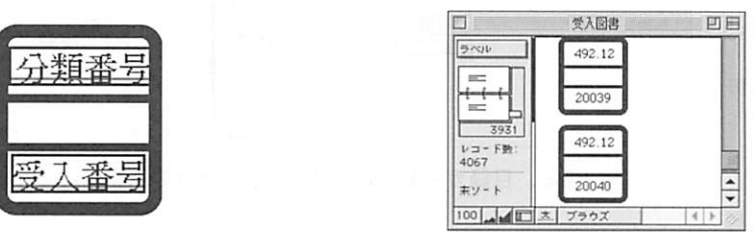

図5.ブックラベル(レイアウトとブラウズ画面)

的作業とはいえません。したがって今では、市 販の三段式ロールラベルを使用し、上段に分類 番号、下段に受入番号が出力できるようにだけ レイアウトしています。

4.図書原簿・蔵書目録・目録カード

現在は、手にすることもなくなりました図書 原簿・蔵書目録・目録カード(図6)も、印刷 物として必要な時に提示できるよう、従来通り の形式でレイアウトしています。しかし、最近 では、「平成15年度購入図書一覧」「洋書一覧」 「分類順図書一覧」等、多様な形式が求められ ますので、要望に応じたレイアウトを設定し、 データの抽出を行っています。こうした細やか なサービスも小規模な図書室だからこそできる 技ではないでしょうか。

5.蔵書検索

コンピュータ管理以前の蔵書確認は、目録 カード・蔵書目録・図書原簿等に頼っていまし たが、現在は「図書登録」の全項目欄(全書誌 データ)より書名・著者名・キーワード等によ る蔵書検索を行っています。このように、所蔵 の有無においては迅速に返答できるのですが、 利用者からは特定な図書よりも内容についての 問い合わせが多いので、今後単行書においては、 contents検索ができるようにもしたいと考え ています。

6.統計処理

検索条件を入力することにより、全蔵香数・ 年度別蔵書数及び、単行書・製本雑誌別蔵書数

> l令9判刺も器I 盘星 竃さ当番 H』9剛。+H1IIH4EEz+IIH4E唇搾I IF再f否. 日本社社  $\mathbf{p} \cdot \mathbf{r}$ 母943

レイアウト

や和洋別蔵書数など、蔵書に関するさまざまな 数値が即座に抽出できます。また、貸出者数や 貸出冊数を抽出するために、相互貸借業務用で 作成した職員氏名ファイルデータを利用し、貸 出・返却・督促業務も行う予定でした。しかし、 現在の当システムからでは、単行書と製本雑誌 に限定されることと、1日あたりの貸出冊数が わずかなことから、作業の効率化を考えると今 のところ利用するには至っておりません。今後 は、この業務を取り入れ、貸出者数や貸出冊 数・種類別貸出冊数などが抽出できればとも考 えています。

Ⅲ.おわりに

一人職場のうえ、コンピュータに関する知識 や能力のない者が、業務の合間をぬって便利 性・迅速性・合理性を考え、模索しつづけ9年 が経とうとしております。まだまだ改良点の多 いシステムですが、常に蔵書データの蓄積・検 索が行え、また、当室において主要な業務(効 率的作業)だけが選択でき、独自に改良もでき ますので、今では不可欠な存在となっています。 今後、全ての図書室業務を網羅しIT時代にふ さわしいシステムとなるためには、更なる蔵書 の充実や利用者数の増加に力を注ぎ、また、自 らコンピュータに関心を持ち、知識や能力を養 い身につけるよう、日々努力を重ねていきたい と思っています。

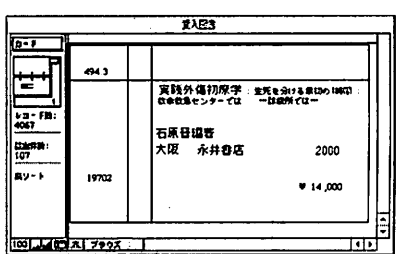

ブラウズ画面

図6.目録カード(レイアウトとブラウズ画面)